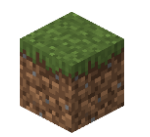

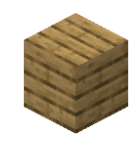

#### **群馬デジタルイノベーションチャレンジ**

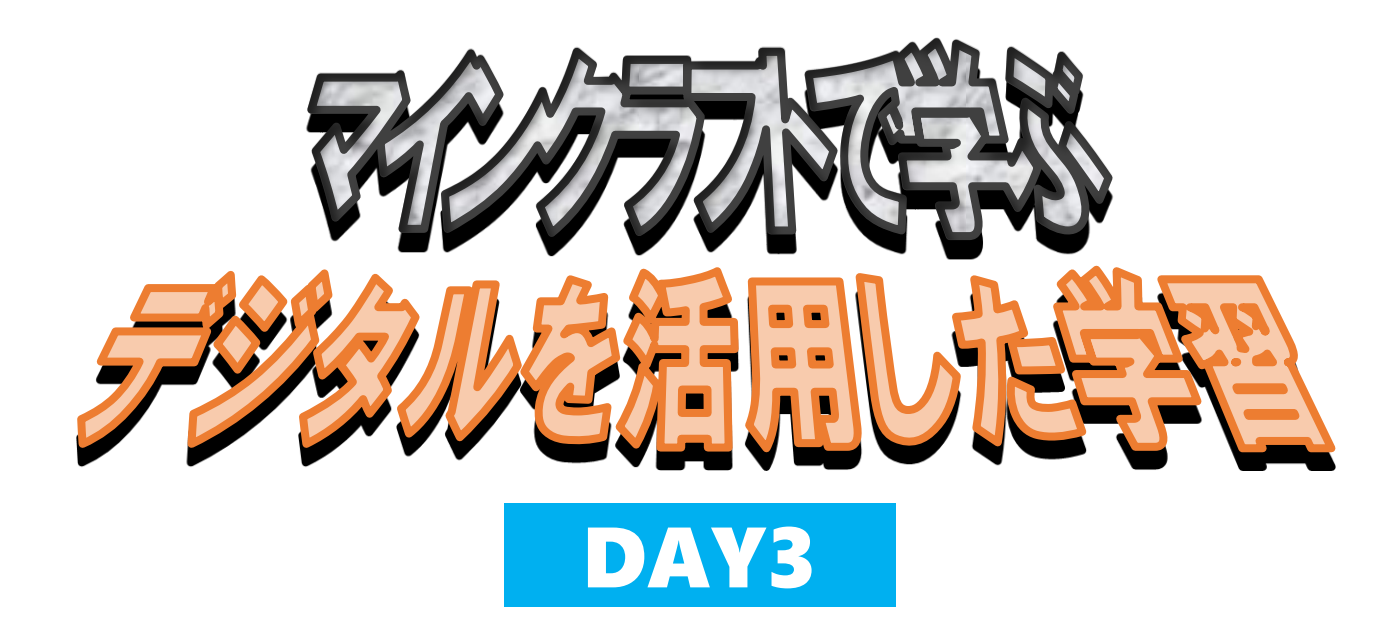

**講師:共愛学園前橋国際大学 国際社会学部 学部長 村山 賢哉(むらやま けんや)**

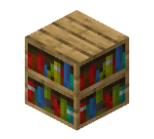

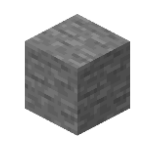

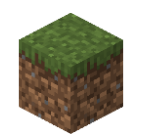

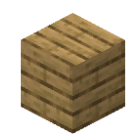

# **三日目**

## **コンピュータに創らせてみよう**

## **プログラムはコンピュータを 自分の思い通りに動かすためのもの**

# **Minecraftもプログラムで動かすことができる**

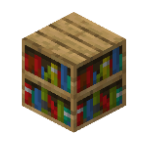

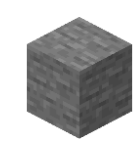

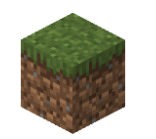

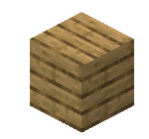

# **Minecraft: Education Edition**

## **考え、創る(創造力) 一緒に遊ぶ(協働力)** かんが つく そうぞうりょく いっしょ あそ きょうどうりょく

#### **実現する(課題解決力)** じつげん かだいかいけつりょく

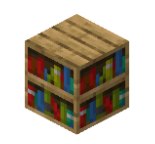

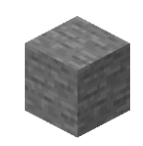

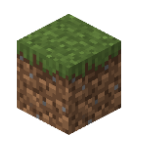

## **Minecraftでプログラミングする準備**

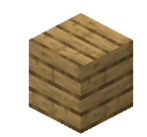

 $\left\langle \right\rangle$  ms: 作成した世界を表示 ♣  $\frac{2}{2}$ E 新しく作る 世界に参加 く新しい世界 ゲーム設定 世界の設定 ■ クリエイティ ホスト 定を編集 世界の基本設定  $(2)$   $y=4$ ■ 田 田始時の地図所持 **まま** 教室モード  $\blacksquare$   $\blacksquare$   $\Downarrow$   $\rightarrow$   $\lambda$   $\neq$   $\bot$   $\lambda$   $\vdash$ -<br>世界に参加するプレイヤーの許可レィ  $\sqrt{2}$  x>n-リソース パック く新しい世界 ゲーム設定 世界のオプション ■ | 味方へのダメージ I FREE | 火の延焼 **■ モブのアイテムドロップ** 。<br>2定を編集  $\Box$   $r - 4$ I B然再生  $\blacksquare$  : タイルからのドロップ **東 教室モード** ■ | 即時リスポーン リソース バック

**① 新しく作る→新規**

**② ゲーム設定 ・デフォルトゲームモード:クリエイティブ ・世界のタイプ:フラット**

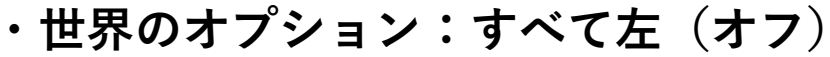

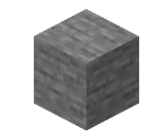

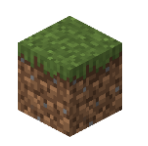

## **Minecraftでプログラミングする準備**

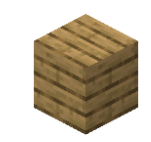

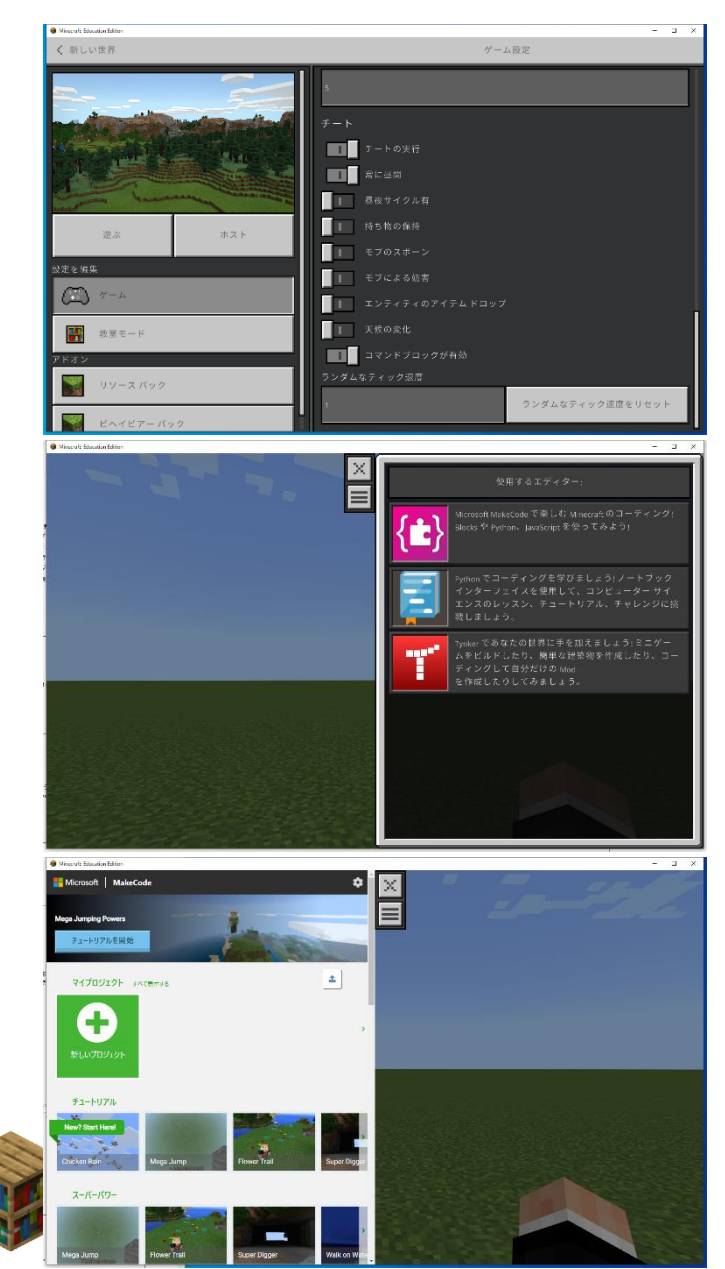

**③ チート ※チートは「だます」や「ずる」という意味。 マイクラはチートが認められている数少ない ゲーム→自由なアイデアを発揮してよい**

- **・チートの実行:右(オン)**
- **・常に昼間:右**
- **・コマンドブロックが有効:右**
- **・それ以外はすべて左(オフ)**
- **④ コードビルダー(プログラムを書くところ) ・キーボードの「C」を押す**
- **・Minecraft MakeCode(一番上)を選ぶ**
- **⑤ プロジェクトを開く**
- **・「新しいプロジェクト」をクリック**
- **・好きな名前を付ける**

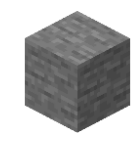

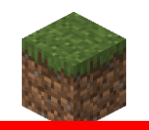

## **Minecraftでプログラミング**

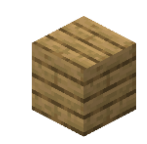

Minecraft: Education Edition **各種ブロック** H  $\mathbf{E}$   $\mathbf{E}$   $\mathbf{v}$ 谷 ※**このコードの通りに入れ** 検索... **てみよう** チャットコマンド run を入力した時(+) ★ 最初だけ • **天気のコマンドは 「ゲームプレイ」の中** 現在の天気が「晴れ」なら「雨」に、「雨」なら「晴れ」に変更する  $\frac{2}{\sqrt{2}}$ **にある** • **runは「実行する」とい** ❼ プロック **う意味**警知  $\mathbf{r}$  $\overline{\mathscr{I}}$ **ここに指令の** ゲームプレイ ⊕ **ブロックを積む ボジション**  $\overline{C}$  $\frac{1}{1}$ 言靈 **ここを押すと** 国語 **マイクラに戻る**  $\bullet$ 拡張機能  $\checkmark$ 高度なブロック LO ഘ

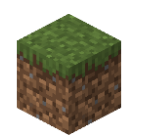

## **Minecraftでプログラミング**

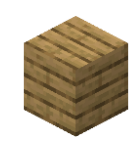

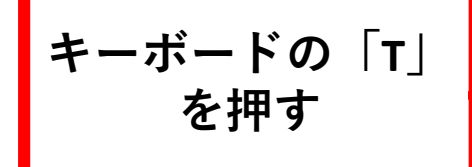

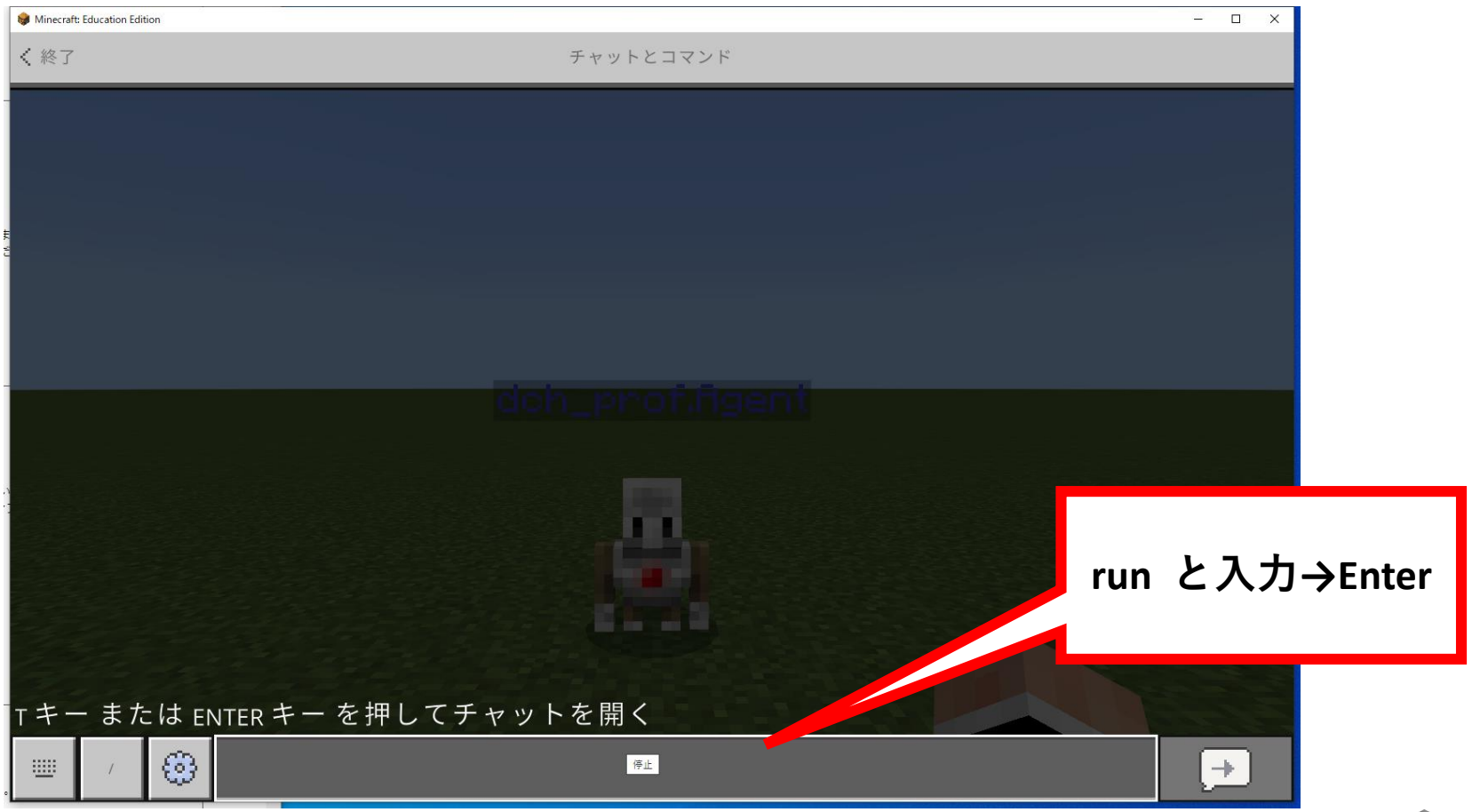

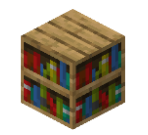

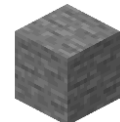

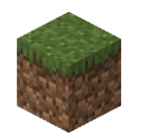

**色々試してみよう**

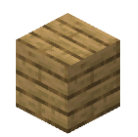

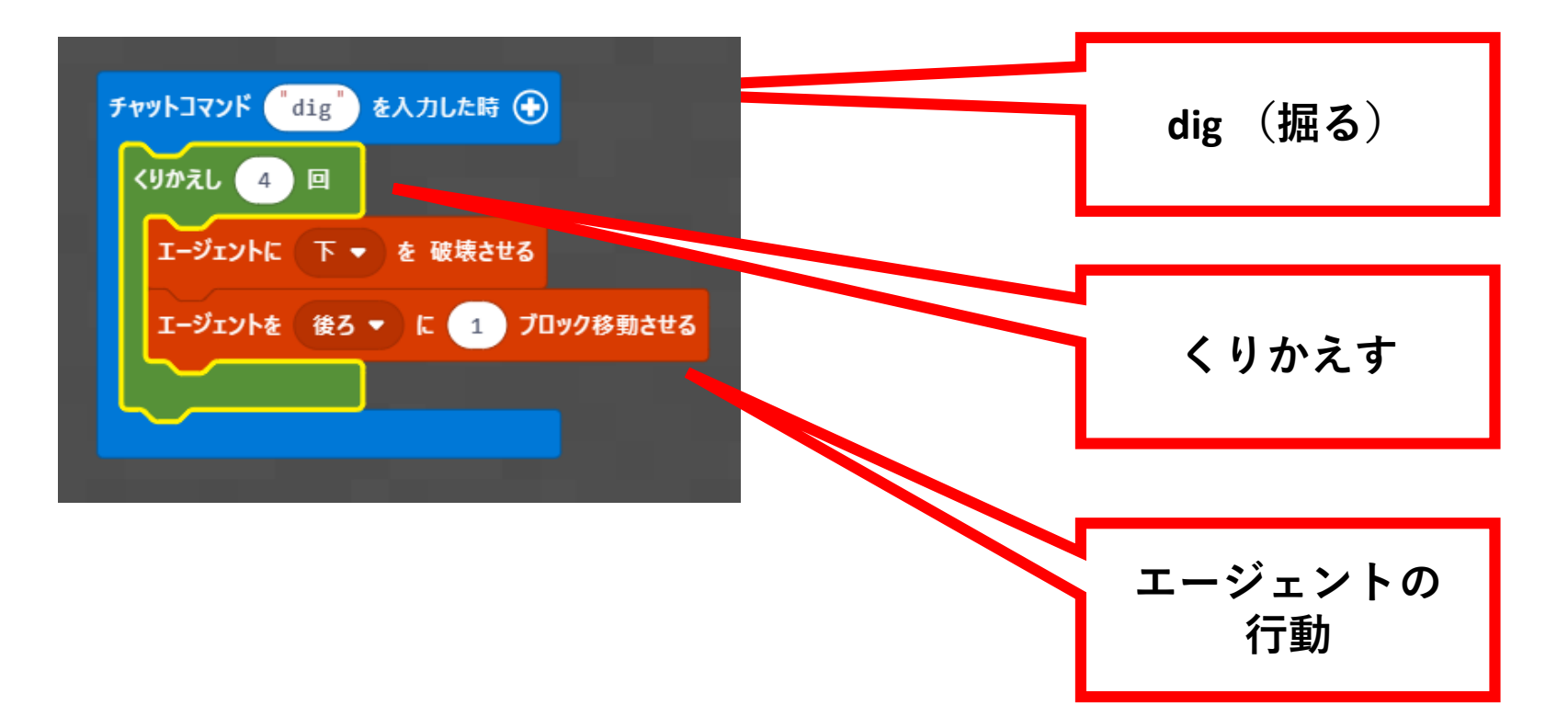

**実行する前に、これを入れるとどうなるか考えてみよう**

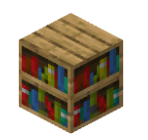

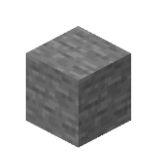

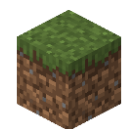

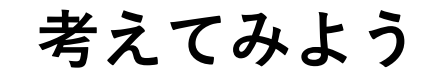

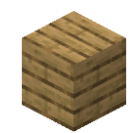

#### **今堀った穴を埋めてみよう(中身を考えてみよう)**

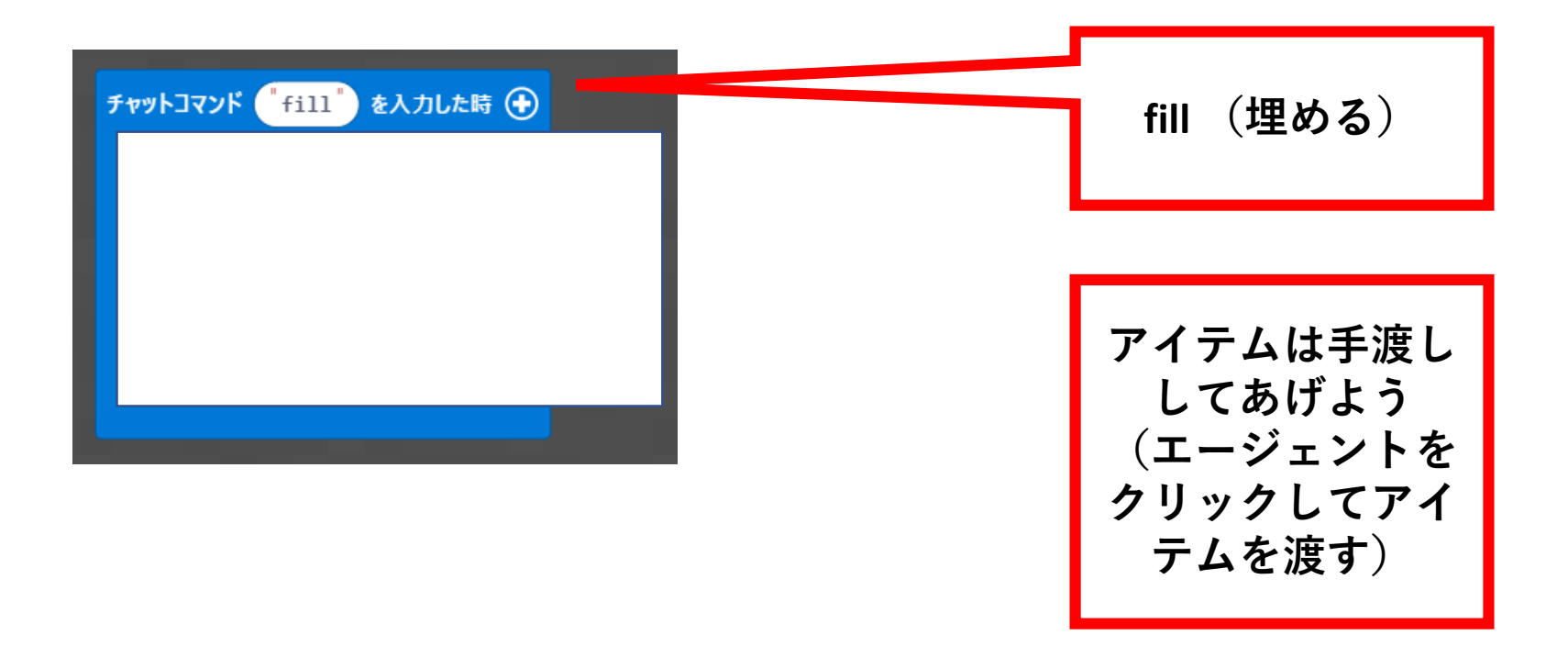

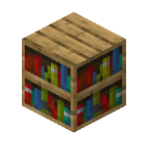

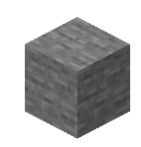

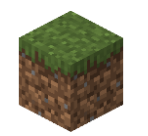

### **実現するための工夫**

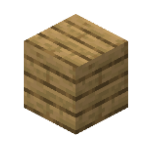

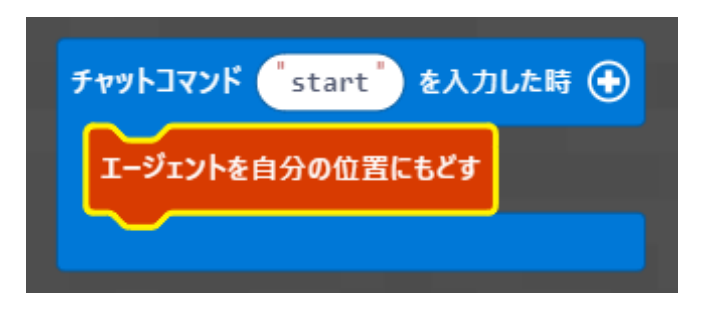

**・自分の場所にエージェントを連れてくる プログラム**

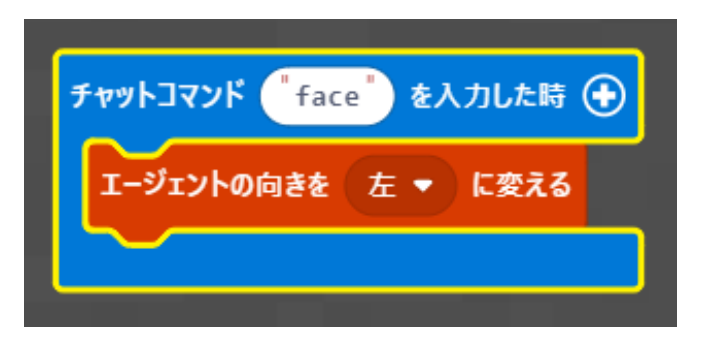

**・エージェントの向きを変える(90度ずつ) プログラム**

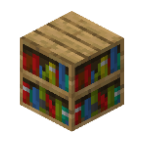

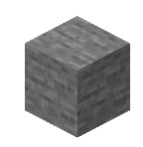

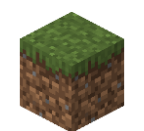

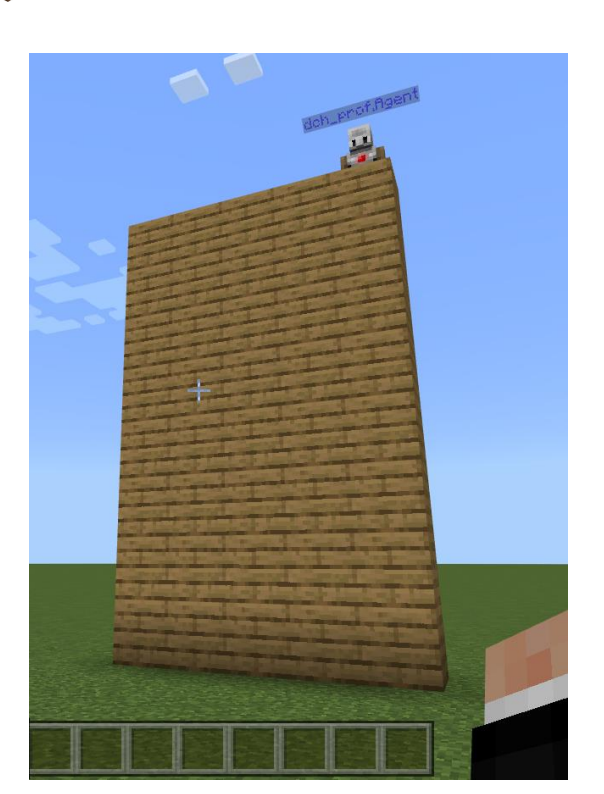

**チャレンジしてみよう①**

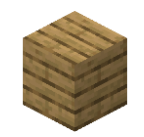

#### **・エージェントが「壁を作る」プログラムを作成する**

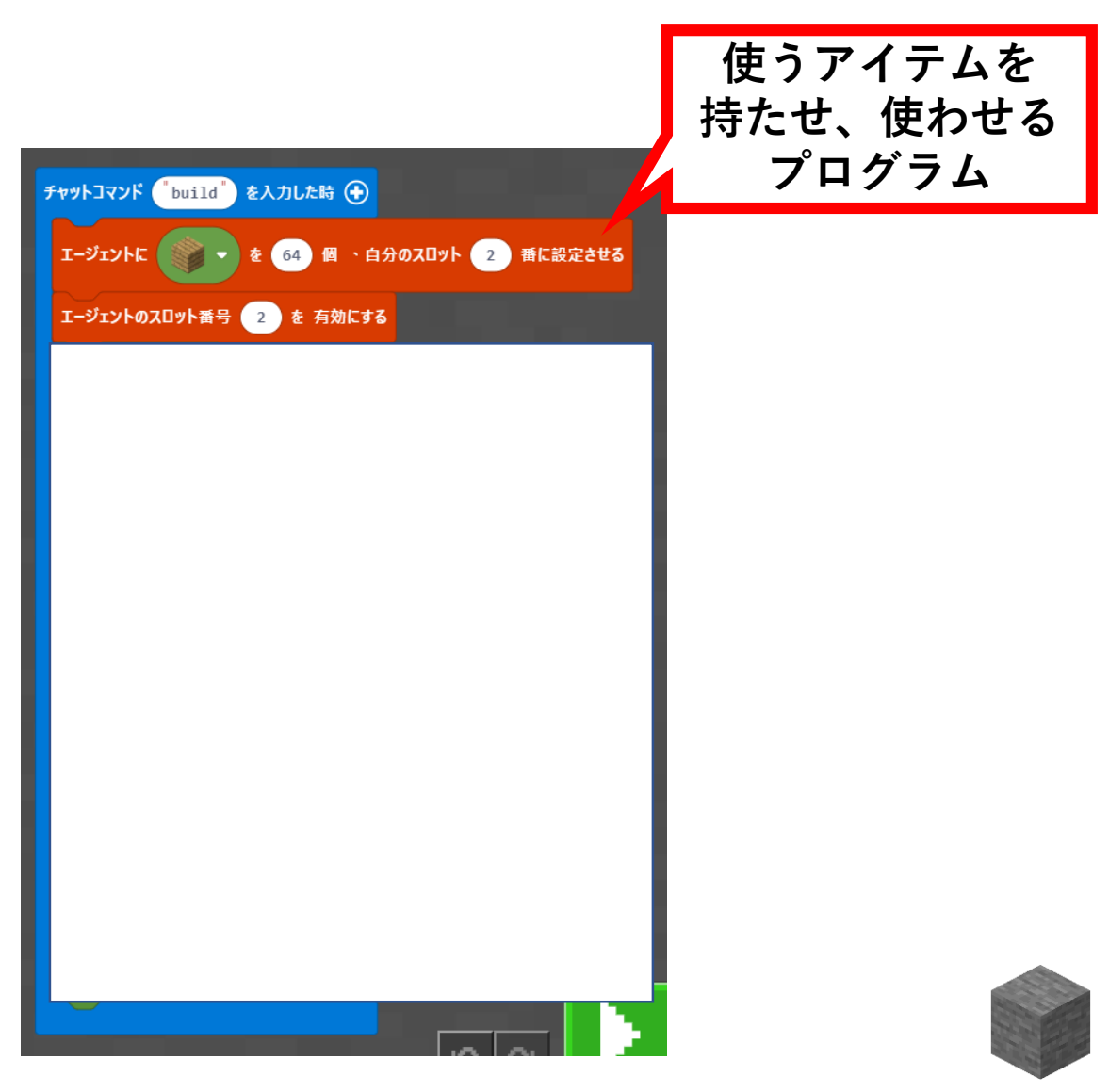

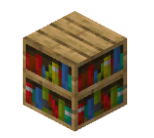

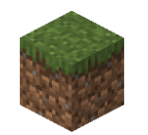

**チャレンジしてみよう②**

#### **・エージェントに階段を作らせよう!**

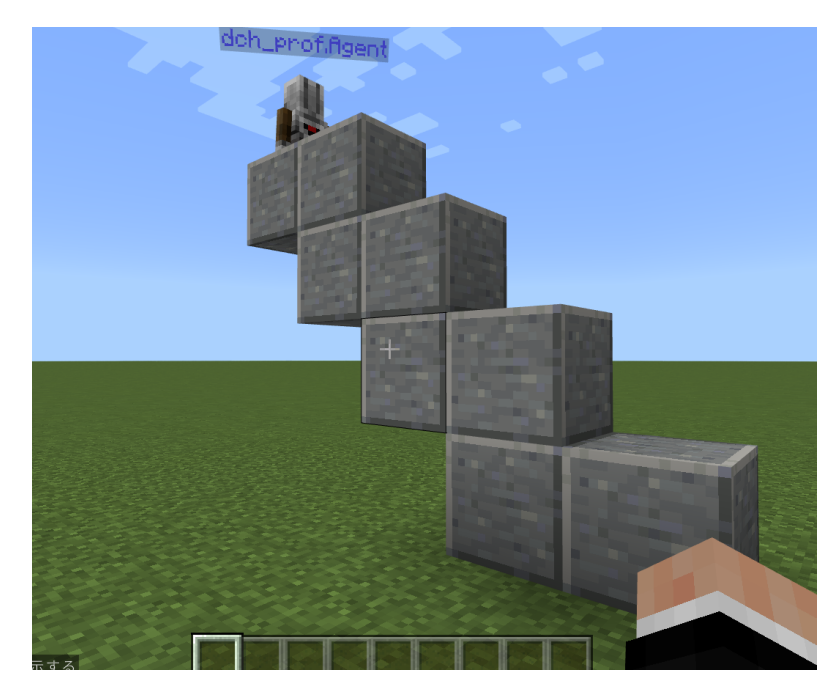

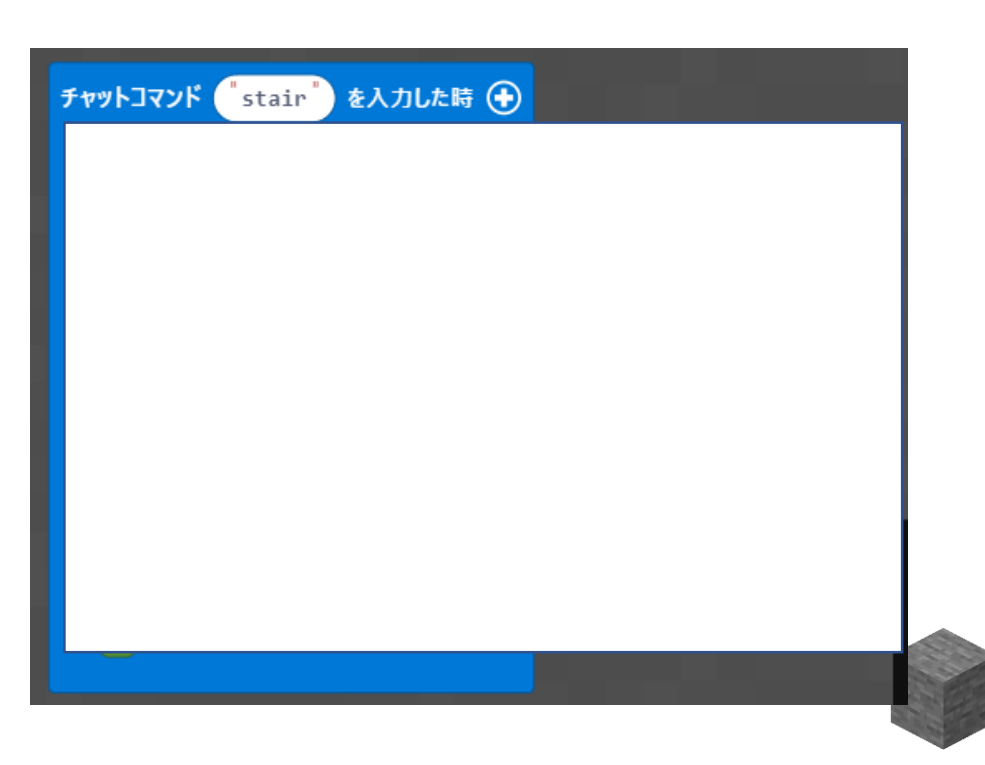

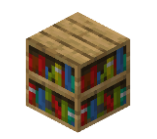

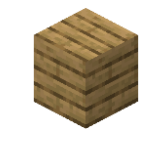

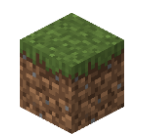

#### **できた人への挑戦状**

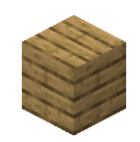

#### **・デジチャレ最初に作った家を作れたらすごい!**

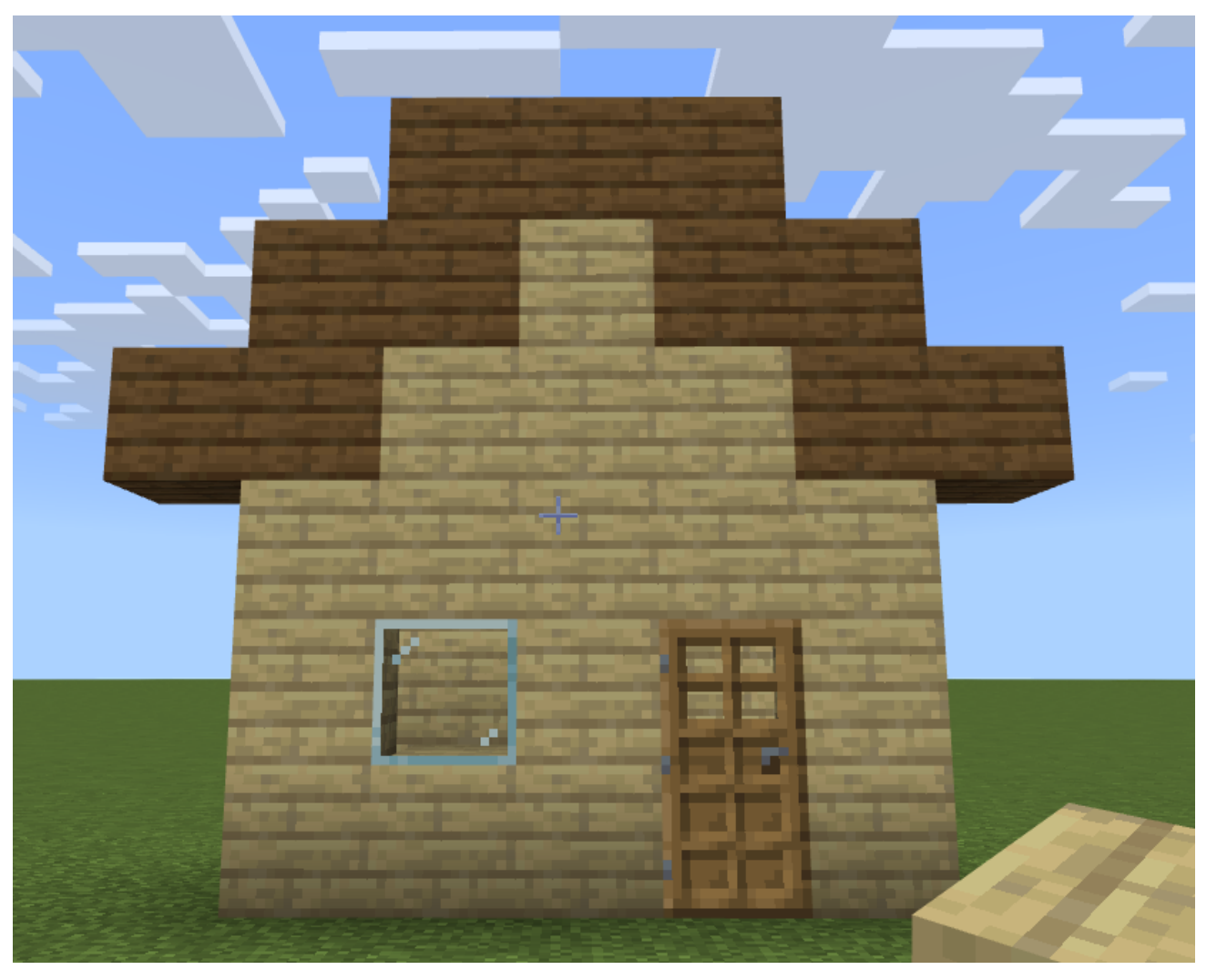

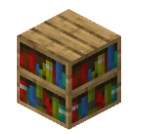

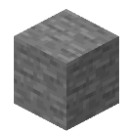

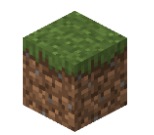

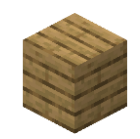

#### **マインクラフトはゲームですが、考える・創造する・協 力する、といった学びが詰まっています**

### **そのためには「目的」が大切です**

**ただ単に遊ぶのではなく、「今日はこれをやってみよ う」「どうやったらこれができるかな」と最初に考えて から始めてみてください!**

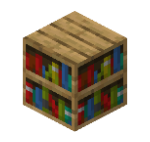

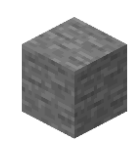